## 電子申請方法

① パソコンやスマートフォンで「ぴったりサービス」と検索しクリック または、2次元コードを読み込む

申請フォーム

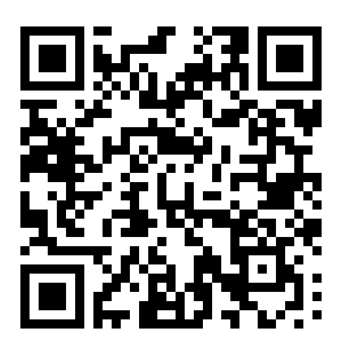

マイナポータル・ぴったりサービス

② 市区町村(伊丹市)とカテゴリ(救急・消防)を選択

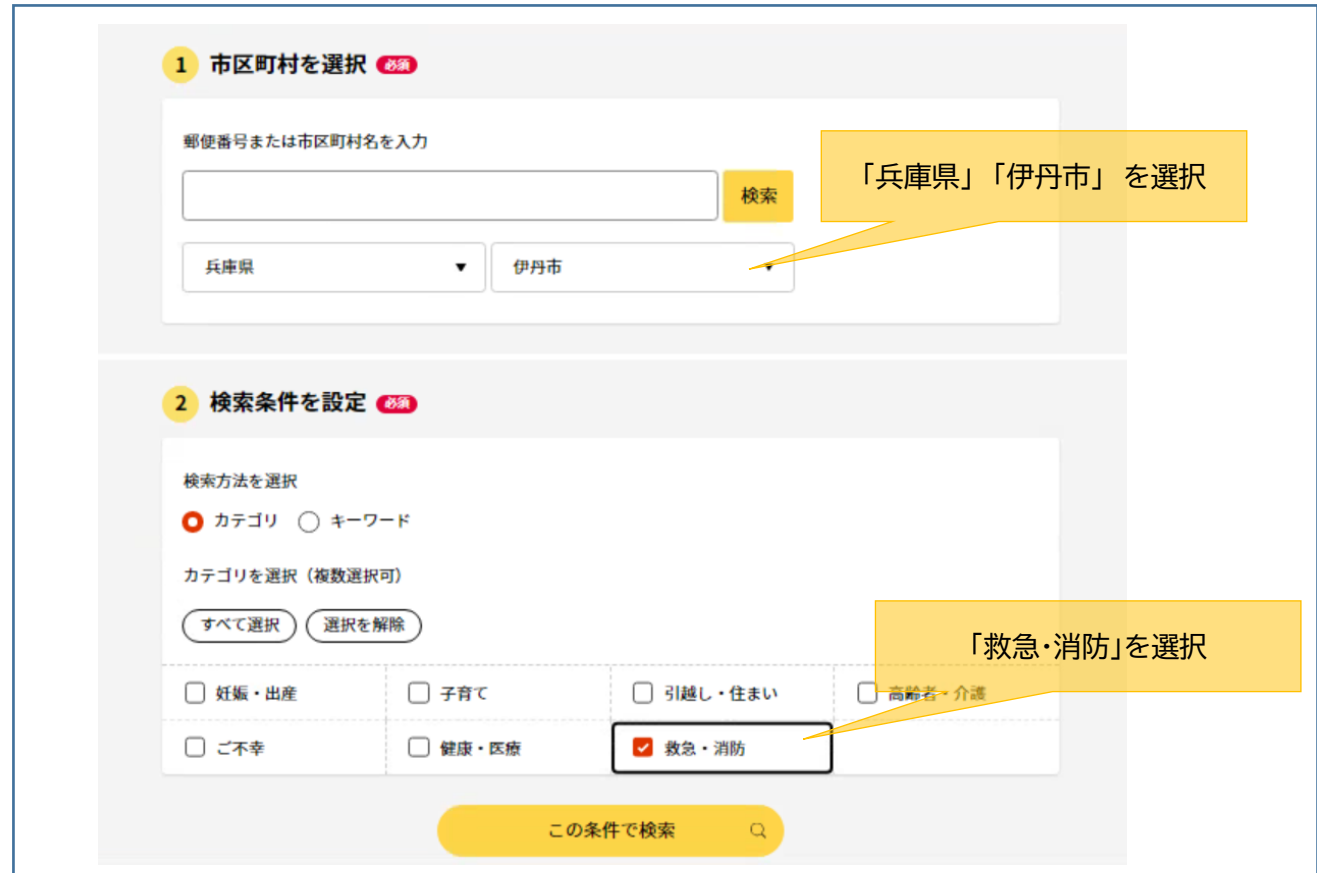

#### ③ 電子申請を行う届出を選択

※令和6年1月15日現在、伊丹市では以下の届出について電子申請が可能です。

①防火・防災管理者選任(解任)届出 ②消防計画作成(変更)届出 ③統括防火・防災管理者選任(解任)届出 ④全体についての消防計画作成(変更)届出 ⑤防火対象物点検結果報告 ⑥防災管理点検結果報告 ⑦自衛消防組織設置(変更)届出 ⑧消防用設備等(特殊消防用設備等)点検結果報告 ⑨工事整備対象設備等着工届出 ⑩消防用設備等(特殊消防用設備等)設置届出 ⑪防火対象物使用開始届出 ⑫防火管理に係る自衛消防訓練実施計画通知書 ⑬防災管理に係る自衛消防訓練実施計画通知書

【留意事項①】

同じ届出でも届出先(東消防署、神津出張所、南野出張所、西消防署、池尻出張所、荒牧出 張所、予防課)によって表記が異なります。

下記イメージを参考に、届出先をよく確認して選択してください。

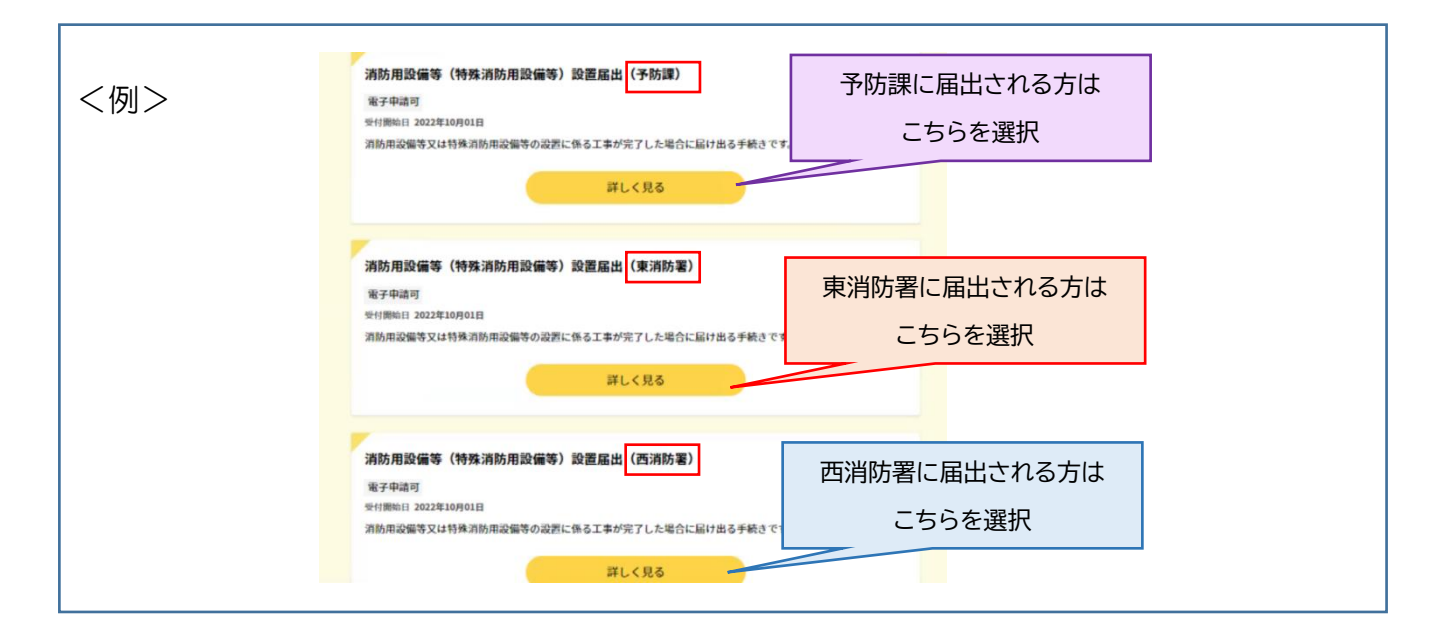

【町名別の届出先】

東消防署の管轄 東消防署担当区域 天津、藤ノ木、伊丹、西台、南本町、北河原、北本町、清水、桜ヶ丘、宮ノ前、船原、鋳物 師、北伊丹、北園、高台、春日丘、大鹿、東有岡、平松、 神津出張所担当区域 下河原、小坂田、中村、桑津、西桑津、東桑津、森本、口酒井、岩屋、 南野出張所担当区域 南町、梅ノ木、行基町、鈴原町、南鈴原、御願塚、南野北、南野、美鈴町、堀池、野間北、 野間、車塚、安堂寺町、稲野町、若菱町、柏木町

西消防署の管轄 西消防署担当区域 昆陽東、昆陽、昆陽南、昆陽泉町、千僧、瑞穂町、広畑、瑞ヶ丘、昆陽池、昆陽北、松ヶ丘、 緑ヶ斤、 池尻出張所担当区域 中野北、中野西、西野、奥畑、池尻、寺本、寺本東、山田、 荒牧出張所担当区域 荒牧、荒牧南、鴻池、北野、荻野、荻野西、大野、東野、中野東、瑞原

工事整備対象設備等着工届出、消防用設備等(特殊消防用設備等)設置届出、使用開始届出 は、以下の建築物等については届出先が予防課となります。

#### 届出先が予防課となる建築物等

①令別表第1に掲げる、1項から4項、5項イ、6項、9項イ、16項イ、16の2項、 16の3項、の防火対象物で延べ面積が1,500平方メートル以上のもの ②法第8条の2に定める高層建築物(高さ31メートルを超えるもの) ③令別表第1に掲げる 18項(延長50メートル以上のアーケード) ④①に掲げる防火対象物以外で延べ面積が6,000平方メートル以上のもの ⑤①~④の敷地に係る建築物、建築設備及び工作物 ※①~⑤に該当しない防火対象物は町名により上記管轄へ届出

【留意事項②】

消防用設備等(特殊消防用設備等)設置届出、使用開始届出は検査等を経て、当該消防用 設備等が設備等技術基準に適合していると認められた後に、完了メールが送信されます。

政令第35条第1項に定める防火対象物について交付される消防用設備等・特殊消防用設 備等検査済証については、書面での交付となるため来署していただく必要があります。

なお、検査済証の交付を必要としないとき、軽微な工事の範囲に該当する工事に係る検査 を行ったとき、政令第35条の第1項に定める防火対象物以外の防火対象物における工事に 係る検査を行った場合については、電子申請は副本が返却されないため、検査済印が必要な 場合は申請書の控えを持参し、届出先の消防署等へ来署してください。

【留意事項③】

防火(防災)管理に係る自衛消防訓練実施計画通知書は、消防職員の派遣を希望する場合 は、事前に消防署、出張所との調整をお願いします。

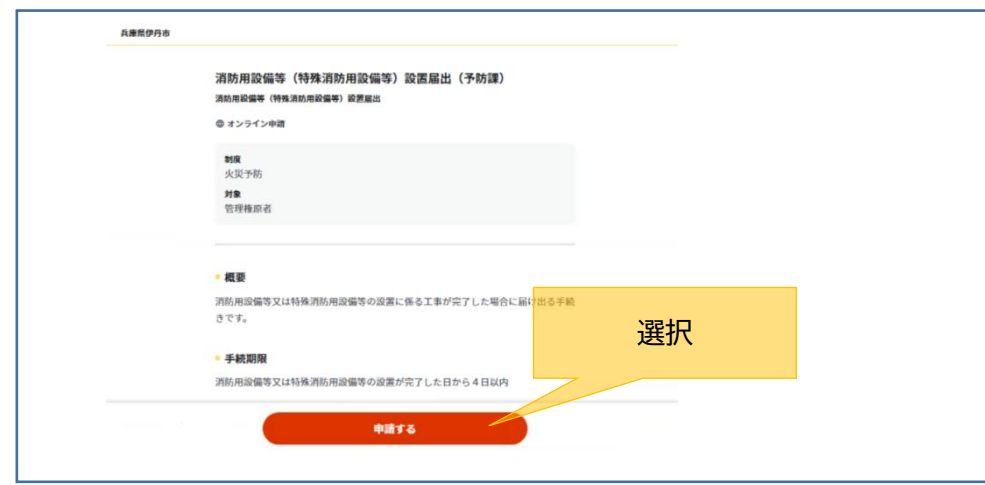

#### ④ 「申請する」を選択

⑤ step1 から順に step5 まで入力 以後は画面に従い進めてください。

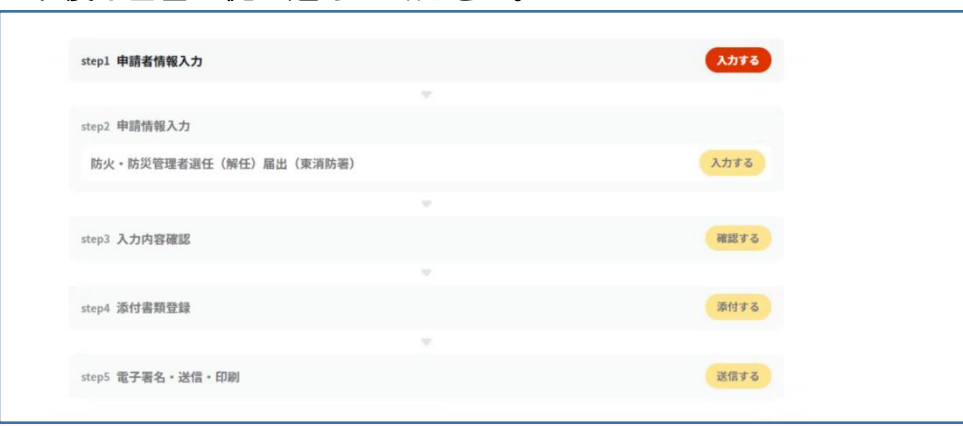

### ⑥ 「送信する」を選択 step5 まで進めば、「送信する」を選択し、申請完了です。

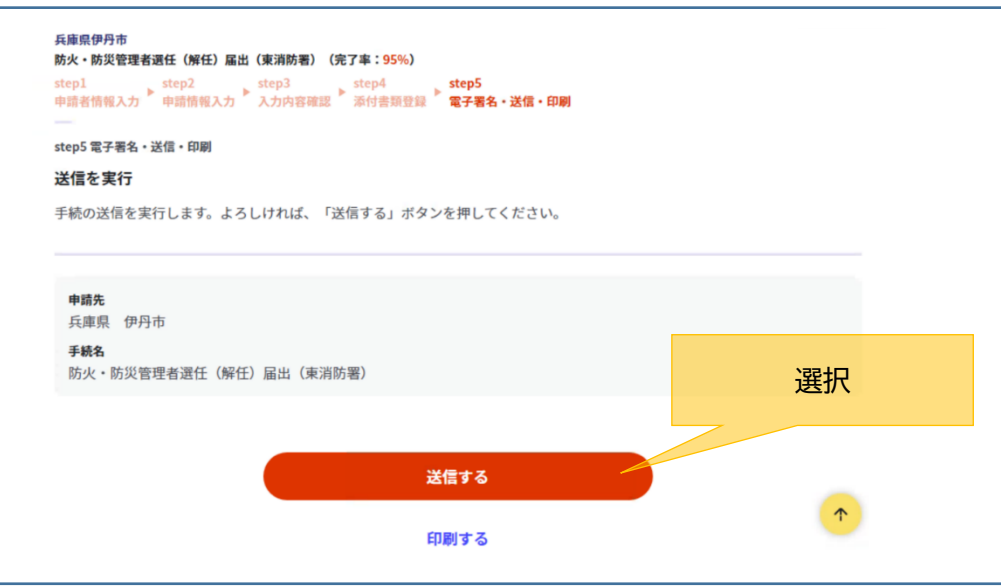

# ⑦ 申請先の部署にて届出内容を確認します。添付書類の確認や検査等の処理が完了すれ ば電子申請完了メールが届き、電子申請は完了です。

※次ページ その他留意事項 について必ず確認願います。

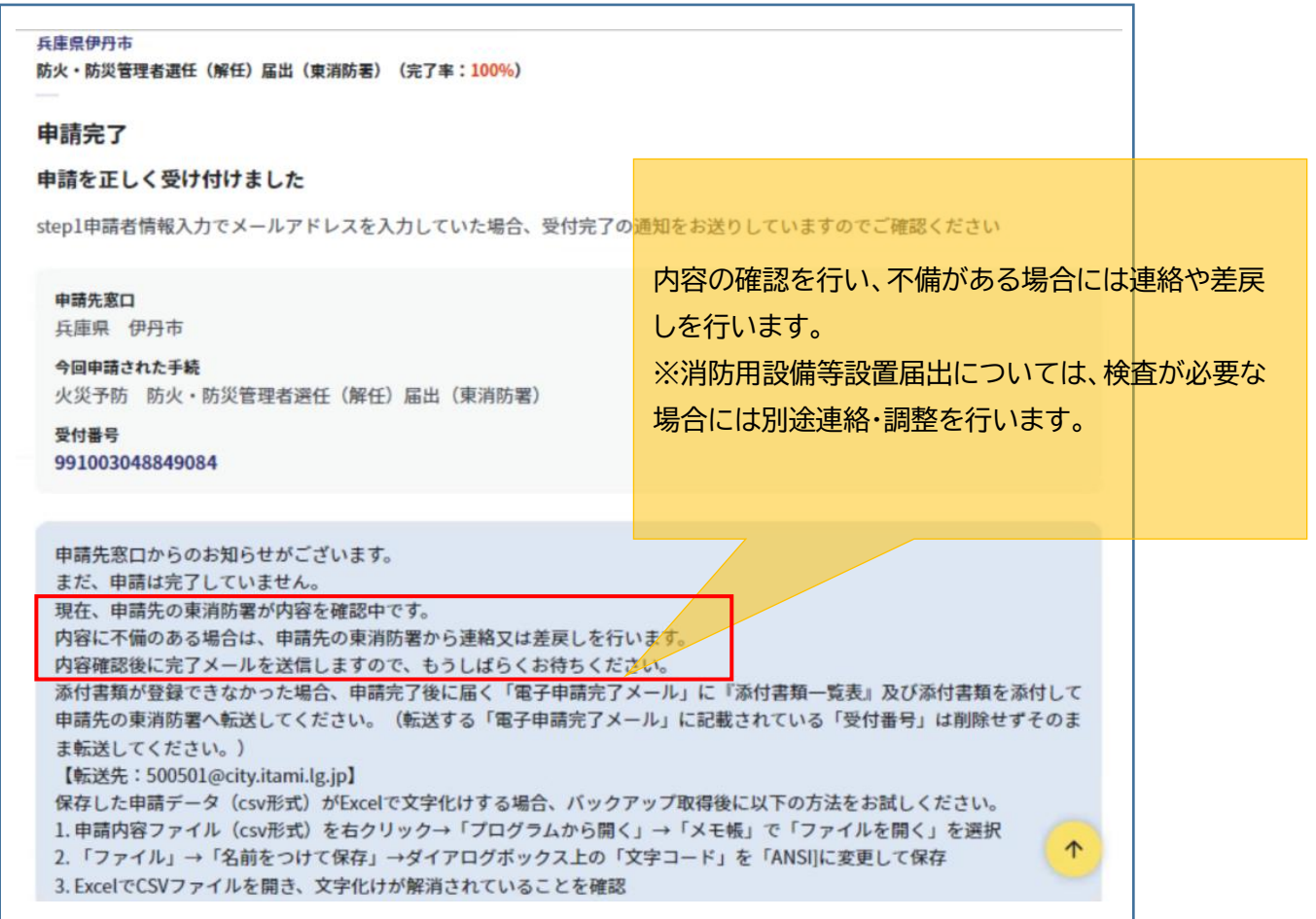

その他留意事項

① 「申請様式の控え」及び「申請データ」のダウンロード

電子申請では副本が返却されません。申請様式の控え(PDF 形式)が副本の代わりとな りますので、必ずダウンロードしてください。

また、申請データ (CSV 形式) をダウンロードし保存しておくと、電子申請後、消防署 から修正指示があったり、届出内容に変更があり、再申請する際や、今後同じ様式を申請す る際に、入力を省略でき、手続きがスムーズに行えるので活用してください。

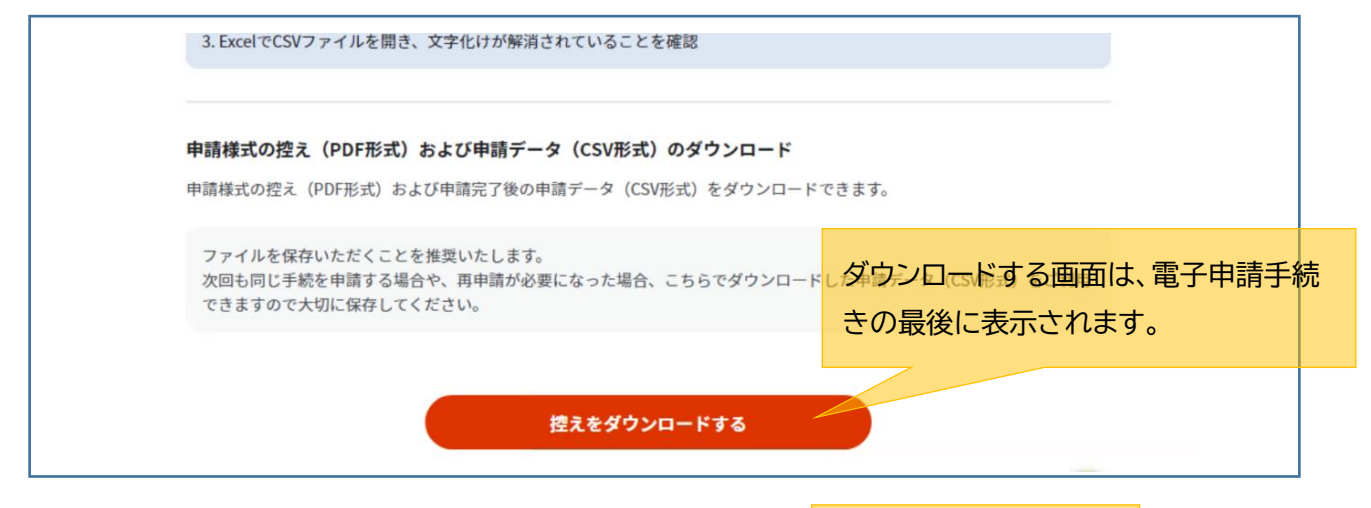

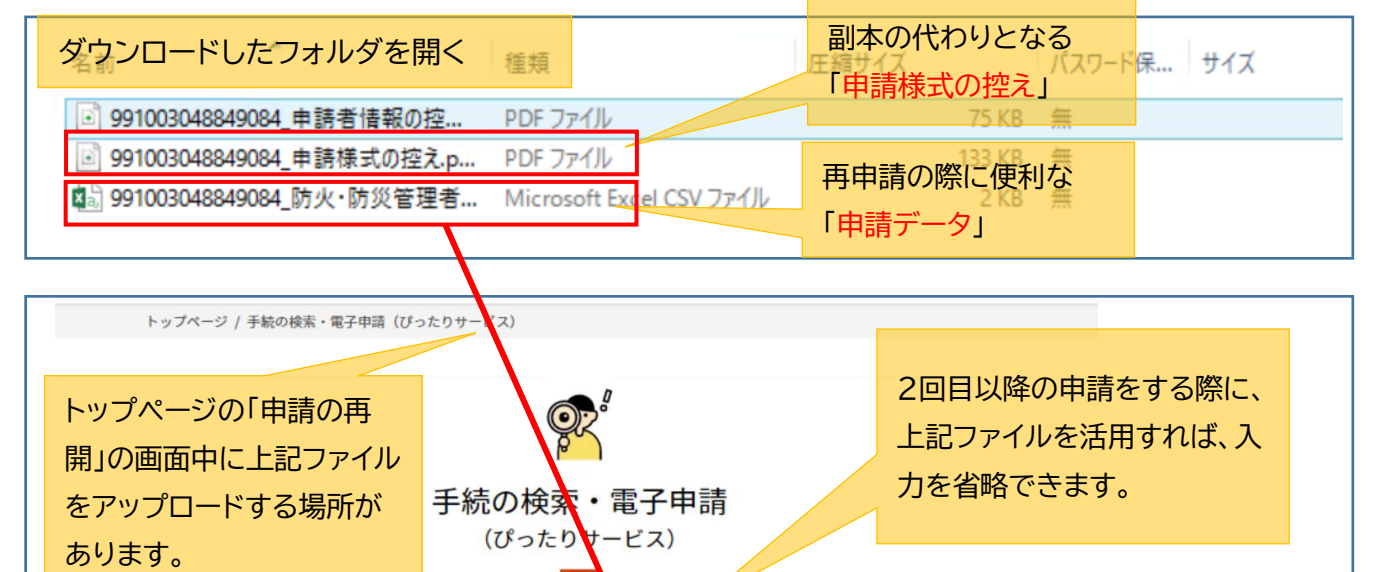

② マイナンバーカードの使用について

 申請者情報の入力の際、マイナンバーカードを使って自動入力ができますが、マイナ ンバーカードの使用は必須ではありません。

⊙ 手続の検索・電子申請について ⊙ 申請の再開 () 年金関連の手続

※マイナンバーカードがなくても申請可能です。